Федеральное государственное бюджетное образовательное учреждение высшего образования «КАЛИНИНГРАДСКИЙ ГОСУДАРСТВЕННЫЙ ТЕХНИЧЕСКИЙ УНИВЕРСИТЕТ»

# **А. В. Алдушин**

# **ИНФОРМАЦИОННЫЕ ТЕХНОЛОГИИ**

Учебно-методическое пособие по лабораторным работам для студентов, обучающихся в бакалавриате по направлению подготовки 05.03.06 Экология и природопользование

> Калининград Издательство ФГБОУ ВО «КГТУ» 2023

#### Рецензент

## кандидат биологических наук, директор института рыболовства и аквакультуры О. А. Новожилов

## **Алдушин, А. В.**

Информационные технологии: учеб.-методич. пособие по лабораторным работам для студ., обучающихся в бакалавриате по напр. подгот. 05.03.06 Экология и природопользование / **А. В. Алдушин**. – Калининград: Изд-во ФГБОУ ВО «КГТУ», 2023. – 20 с.

В учебно-методическом пособии по лабораторным работам по дисциплине «Информационные технологии» представлены учебнометодические материалы по выполнению лабораторных работ, включающие подробный план работ по каждой изучаемой теме.

Список лит. – 3 наименования

Учебно-методическое пособие по лабораторным работам рекомендовано к изданию в качестве локального электронного методического материала для использования в учебном процессе методической комиссией института рыболовства и аквакультуры ФГБОУ ВО «Калининградский государственный технический университет» «15» марта 2023 г., протокол № 11

УДК 004.6, 504.03, 504.054

© Федеральное государственное бюджетное образовательное учреждение высшего образования «Калининградский государственный технический университет», 2023 г. © Алдушин А. В., 2023 г.

# СОДЕРЖАНИЕ

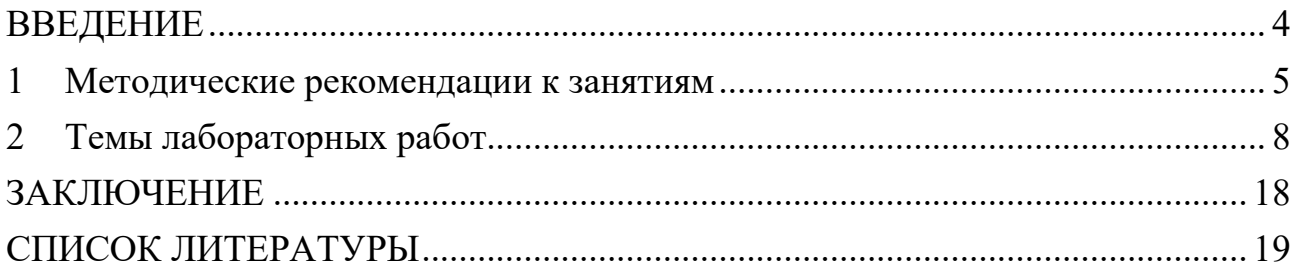

#### **ВВЕДЕНИЕ**

<span id="page-3-0"></span>Учебно-методическое пособие разработано для направления подготовки 05.03.06 Экология и природопользование (для очной формы обучения) по дисциплине "Информационные технологии", входящей в Математический и естественнонаучный модуль обязательной части образовательной программы.

Целью лабораторных работ по дисциплине «Информационные технологии» является формирование у студентов знаний в области информационной культуры, о современных информационных технологиях, а также культуры мышления, направленной на применение информационных технологий для решения поставленных задач.

Задачи лабораторных работ:

- знакомство с особенностями применения математического аппарата в профессиональной деятельности;

- овладение умением применять математические методы в биологии;

- овладение основными методами, способами и средствами получения, хранения, переработки информации.

Лабораторные работы выполняются на основании задания, выдаваемого преподавателем.

Текущий контроль осуществляется в форме аудиторной защиты лабораторных работ, решения тестовых заданий.

Учебно-методическое пособие состоит из:

введения, где указаны: шифр, наименование направления подготовки (специальности); дисциплина учебного плана, для изучения которой оно предназначено; цель и задачи лабораторных работ; вид текущего контроля;

основной части, которая содержит методические рекомендации к занятиям, темы лабораторных работ;

заключения;

библиографического списка.

4

# **1 МЕТОДИЧЕСКИЕ РЕКОМЕНДАЦИИ К ЗАНЯТИЯМ**

<span id="page-4-0"></span>При подготовке к лабораторным занятиям студентам необходимо не только воспользоваться литературой, рекомендованной преподавателем, но и проявить самостоятельность в отыскании новых источников, связанных с темой лабораторного занятия.

Лабораторные работы позволяют студентам получить навыки применения различных информационных технологий для решения поставленных задач.

Студенты, приступающие к изучению данной дисциплины, для успешного ее освоения должны иметь представления о работе в информативной среде, иметь представления о работе стандартного программного обеспечения.

Дисциплина «Информационные технологии» формирует компетенции, используемые студентами в дальнейшей профессиональной деятельности, а также является базой при изучении таких дисциплин как: «Математическое моделирование», «Геоинформационные системы в экологии и природопользовании», а также для профессиональных дисциплин, использующих автоматизированные методы анализа и расчета, и при подготовке выпускной квалификационной работы бакалавра.

Текущий контроль усвоения дисциплины учитывает выполнение и защиту лабораторных работ, самостоятельную работу студентов, посещаемость аудиторных занятий, прохождение тестов. Тестовые задания используются для оценки освоения всех тем дисциплины студентами. Тесты сформированы на основе материалов лекций и вопросов, рассмотренных в рамках лабораторных занятий. Тестирование обучающихся проводится на лабораторных занятиях (в течение 20-40 минут, в зависимости от уровня сложности материала) после рассмотрения на лекциях и лабораторных занятиях соответствующих тем. Тестирование проводится с помощью компьютерной программы Indigo (база тестов располагается на сервере кафедры).

Положительная оценка («зачтено») выставляется программой автоматически, в зависимости от количества правильных ответов.

Градация оценок:

- «не зачтено» - менее 55 %

- «зачтено» - 55% и более

Промежуточная аттестация по дисциплине предусмотрена в виде:

очная форма, второй семестр - зачет;

Промежуточная аттестация по дисциплине, проводимая в форме зачета, ставится по результатам текущей успеваемости: «зачтено» ставится при выполнении и защите всех лабораторных работ, а также написании итогового теста по дисциплине.

Система оценивания результатов обучения при промежуточной аттестации включает в себя системы оценок: «зачтено», «не зачтено» (табл. 1).

| Система     | 2                                           | 3                  | 4                            | 5                               |
|-------------|---------------------------------------------|--------------------|------------------------------|---------------------------------|
| оценок      | $0-54%$                                     | 55-69 %            | 70-80 %                      | 81-100 %                        |
|             | «неудовлетворитель- «удовлетворитель-       |                    | «хорошо                      | «отлично»                       |
|             | HO»                                         | HO»                |                              |                                 |
| Критерий    | «не зачтено»                                |                    | «зачтено»                    |                                 |
|             | 1. Системность Обладает частичными Обладает |                    | Обладает                     | Обладает                        |
| и полнота   | и разрозненными                             | минимальным        |                              | набором знаний, полнотой знаний |
| знаний в    | знаниями, которые не                        | набором знаний,    | достаточным дляисистемным    |                                 |
| отношении   | может научно                                | необходимым для    | системного                   | взглядом на                     |
| изучаемых   | корректно связывать                         | системного взгляда | взгляда на                   | изучаемый                       |
| объектов    | между собой (только                         | на изучаемый       | изучаемый                    | объект                          |
|             | некоторые из которых объект                 |                    | объект                       |                                 |
|             | может связывать                             |                    |                              |                                 |
|             | между собой)                                |                    |                              |                                 |
| 2. Работа с | Не в состоянии                              | Может найти        | Может найти,                 | Может найти,                    |
| информацией | находить                                    | необходимую        | интерпретиро-                | систематизирова                 |
|             | необходимую                                 | информацию в       | вать и                       | тьнеобходимую                   |
|             | информацию, либо в                          | рамках             | систематизиро-               | информацию, а                   |
|             | состоянии находить                          | поставленной       | вать                         | также выявить                   |
|             | отдельные фрагменты вадачи                  |                    | необходимую                  | новые,                          |
|             | информации в рамках                         |                    | информацию в                 | дополнительные                  |
|             | поставленной задачи                         |                    | рамках                       | источники                       |
|             |                                             |                    | поставленной                 | информации в                    |
|             |                                             |                    | задачи                       | рамках                          |
|             |                                             |                    |                              | поставленной                    |
|             |                                             |                    |                              | задачи                          |
| 3. Научное  | Не может делать                             | В состоянии        | В состоянии                  | В состоянии                     |
| осмысление  | научно корректных                           | осуществлять       | осуществлять                 | осуществлять                    |
| изучаемого  | выводов из                                  | научно корректный  |                              | систематический систематический |
| явления,    | имеющихся у него                            | анализ             | и научно                     | и научно                        |
| процесса,   | сведений, в состоянии предоставленной       |                    | корректный                   | корректный                      |
| объекта     | проанализировать                            | информации         | анализ                       | анализ                          |
|             | только некоторые из                         |                    |                              | предоставленной предоставленной |
|             | имеющихся у него<br>сведений                |                    | информации,                  | информации,                     |
|             |                                             |                    | вовлекает в                  | вовлекает в                     |
|             |                                             |                    | исследование                 | исследование                    |
|             |                                             |                    | новые                        | новые                           |
|             |                                             |                    | релевантные<br>задаче данные | релевантные<br>поставленной     |
|             |                                             |                    |                              | задаче данные,                  |
|             |                                             |                    |                              |                                 |
|             |                                             |                    |                              | предлагает<br>новыеракурсы      |
|             |                                             |                    |                              |                                 |
|             |                                             |                    |                              |                                 |
|             |                                             |                    |                              | поставленной<br>задачи          |

Таблица 1 - Система оценок и критерии выставления оценки

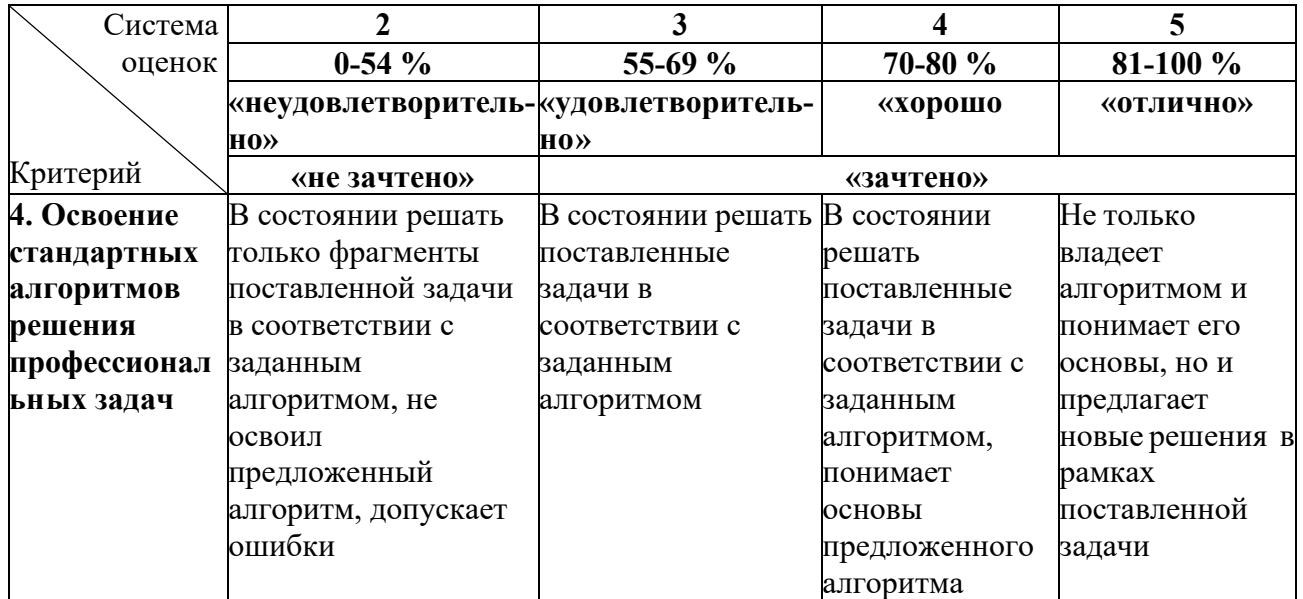

### **2 ТЕМЫ ЛАБОРАТОРНЫХ РАБОТ**

<span id="page-7-0"></span>Лабораторные занятия проводятся в компьютерном классе, их целью является получение навыков практического применения полученных знаний. Лабораторная работа имеет следующую структуру:

- краткая вводная информация преподавателя по теме занятия – 10 мин;

- подготовка рабочего места, получение задания – 5 мин;

- работа на компьютере по выполнению задания – 55 мин;

- защита лабораторных работ  $-10$  мин.

Лабораторные работы разделены по блокам и построены таким образом, чтобы результаты предыдущей работы являлись основой для последующих. Таким образом, студент проходит все основные этапы работы с информацией, начиная с систематизации данных и заканчивая их анализом и представлением результатов. Контроль выполнения работ осуществляется путем их защиты. В процессе защиты лабораторных работ оцениваются:

- правильность выполнения работы;

- умение давать аргументированные ответы на вопросы по теме лабораторной работы;

- свобода владения теоретическим материалом по теме лабораторной работы.

Оказать помощь в изучении и освоении дисциплины, помимо рекомендуемой литературы, могут:

- конспекты лекций;

- вопросы для подготовки к зачету;

- регулярные консультации преподавателя.

# Тема 1. **Информация и информационные технологии. Системное и офисное программное обеспечение**

*Лабораторная работа №1-2. «Знакомство с требованиями к оформлению учебных работ. Создание на их основе стилей MS Word. Средства автоматизации MS Word»*

**Цель работы:** знакомство с требованиями по оформлению различных видов учебных работ. Использование стилей при оформлении документации. Отработка использования средств автоматизации текстового редактора при оформлении документации.

### **Ход работы:**

1. Открыть файл методических указаний по выполнению выпускных квалификационных и других учебных работ (прилагается к работе). Ознакомиться с разделами 2 и 3, а также приложениями А-С Методички.

2. Открыть файл «I, II - Текст.docx» (прилагается к работе), на основании приложения С и раздела 3 методических указаний по оформлению

сформировать для основных элементов документа (заголовок структурного элемента, заголовок первого уровня основной части документа, заголовок второго уровня основной части документа, основной текст, рисунок, название рисунка, название таблицы) соответствующие стили.

3. Отформатировать в соответствии с сформированными на предыдущем шаге стилями заголовки и основной текст в файле «I, II - Текст.docx».

4. Средствами инструмента «Оглавление» сформировать автоматическое содержание документа (файл «I, II - Текст.docx»). Настроить стили оглавления в соответствии с требованиями методических указаний по выполнению выпускных квалификационных и других учебных работ.

5. Используя инструмент «Вставить название», обеспечить автоматическую нумерацию рисунков и таблиц, приведенных в файле «I, II - Текст.docx».

6. Используя инструмент «Перекрестная ссылка», обеспечить автоматические ссылки на рисунки и таблицы в тексте документа.

7. Пронумеровать в виде списка источники литературы, и отформатировать их в соответствии с требованиями методических указаний по оформлению работ.

8. Используя инструмент «Перекрестная ссылка», обеспечить автоматические ссылки на источники литературы в тексте документа.

9. Отформатировать в соответствии с требованиями методических указаний по оформлению работ рисунки, таблицы, названия рисунков, названия таблиц.

Результат работы: перечень стилей в текстовом документе для основных его элементов в соответствии с действующими методическими указаниями по оформлению различных видов учебных работ. Наличие в документе автоматического его содержания, названий рисунков и таблиц с обеспечением их автоматической нумерации, перекрестные ссылки в тексте на таблицы, рисунки и источники литературы. Отформатированные в соответствии с требованиями методических указаний по оформлению различных видов учебных работ основные элементы документа.

### **Вопросы для самопроверки:**

1. MS Word: настройки шрифта: размер, начертание шрифта, видоизменение.

2. MS Word: настройки абзаца: отступы и интервалы, положение на странице.

3. MS Word: работа со списками, табуляция и ее роль в списках MS Word.

4. MS Word: основные настройки стилей и их назначение.

5. MS Word: рисунки, таблицы. Создание подписей к рисункам с автоматической нумерацией и перекрестных ссылок на них.

6. MS Word: создание автоматического содержания документа, настройки стилей оглавления.

## *Лабораторная работа №3. «Разделы документа MS Word»*

**Цель работы:** отработка навыков работы с разделами документа. **Ход работы:**

1. Выполнить окончательное оформление документа «I, II - Текст.docx» (в виде курсовой работы) в соответствии с требованиями методических указаний по оформлению работ: добавить отсутствующие структурные элементы работы в документ и оформить их в соответствии с требованиями по оформлению.

2. Второй абзац, расположенный на странице 7 документа «I, II - Текст.docx», расположить на следующей (отдельной) странице, ориентацию страницы сделать альбомной.

3. Пронумеровать страницы документа в соответствии с методическими указаниями по оформлению работ. Скрыть номер на титульной странице. На странице с альбомной ориентацией номер страницы проставить на левой границе страницы, оформив его соответствующим образом.

Результат работы: наличие в середине документа страницы с альбомной ориентацией с простановкой на левой границе страницы поля номера страницы. Окончательное оформление документа в соответствии с требованиями методических указаний по оформлению различных видов учебных работ.

### **Вопросы для самопроверки:**

1. MS Word: создание разделов документа в MS Word, назначение разделов.

2. MS Word: работа с колонтитулами, нумерация страниц разделов документа.

# *Лабораторная работа №4. «Автоматизация однотипных расчетов с использованием ссылок на ячейки различных видов и встроенных функций, визуализация данных в MS Excel посредством диаграмм»*

**Цель работы:** отработка применения абсолютных и относительных ссылок, встроенных функций для автоматизация однотипных расчетов в среде электронных таблиц. Отработка навыков визуализации данных, использование различных видов диаграмм, в т.ч. комбинированных, для представления разнородной информации. Использование линии тренда для нахождения функциональной зависимости между двумя параметрами.

### **Ход работы:**

1. Ознакомиться с синтаксисом функций ЛЕВСИМВ, ПРАВСИМВ, ПСТР, ЕСЛИ.

2. Открыть файл «ЛР1.xlsx» (прилагается к работе), ознакомиться с приведенным в файле заданием.

3. Используя абсолютные, относительные и смешанные ссылки, а также функции ЛЕВСИМВ, ПРАВСИМВ, ПСТР, ЕСЛИ, выполнить приведенное в файле «ЛР1.xlsx» задание.

4. Открыть файл «ЛР2.xlsx» (прилагается к работе), ознакомиться с приведенным в файле заданием.

5. Заполнить приведенную в файле «ЛР2.xlsx» таблицу недостающими данными (на основании всплывающих примечаний, находящихся слева от ячеек, значения которых требуется вычислить. Ячейки с примечаниями помечены светло-синим цветом с красным треугольником в правом верхнем углу ячейки).

6. На основании сформулированных заданий и образцов диаграмм, представленных в файле «ЛР2.xlsx», построить средствами MS Excel соответствующие диаграммы.

7. Оформить построенные диаграммы в соответствии с образцами диаграмм и требованиями по оформлению рисунков, представленных в методических указаниях по оформлению работ.

8. По таблице, содержащей сведения о массе и длине организма, построить точечную диаграмму. Отформатировать диаграмму в соответствии с требованиями по оформлению. Добавить линию тренда на диаграмму. Подобрать для линии тренда функциональную зависимость, которая наиболее точно описывает зависимость массы организма от его длины.

Результат работы: таблица, заполненная новыми значениями, полученными на основании применения текстовых и логических функций, а также абсолютных и относительных ссылок. Построенные по различным наборам исходных данных диаграммы различных типов (круговые, гистограммы, точечные диаграммы), в том числе смешанные, отображающие данные в виде гистограммы и графика. Найденное по выбранной для линии тренда функциональной зависимости уравнение между двумя параметрами, по которым построена диаграмма.

### **Вопросы для самопроверки:**

1. MS Excel. Столбцы и строки электронной таблицы. Автоматическое выравнивание в ячейке в зависимости от хранимого в ней значения.

2. MS Excel. Формулы в Excel. Абсолютные и относительные ссылки в формулах.

3. MS Excel. Встроенные функции Excel. Функции ЕСЛИ, СУММ, ПРОИЗВЕД, СРЗНАЧ, ПСТР.

4. MS Excel. Основные виды диаграмм.

5. MS Excel. Использование рядов и категорий при построении диаграмм.

6. MS Excel. Различие в принципе отображения данных между типом диаграммы «точечная» и типом диаграммы «график».

7. Линия тренда на диаграммах: назначение, особенности применения

# Лабораторная работа №5. «Знакомство с требованиями к структуре исходной информации для ее представления в MS Excel и последующего анализа»

Цель работы: Структурирование информации в среде электронных таблиц для последующего их анализа. Использование сводных таблиц для всестороннего анализа информации.

### Хол работы:

1. Открыть файл «1-ЛР1.xlsx» (прилагается к работе), ознакомиться с приведенным в файле заданием.

2. На основании критериев, предъявляемых к организации хранения информации в среде электронных таблиц, переработать структуру исходной таблицы, представленной на листе «Исх. данные», сформировав структуру новой таблицы.

3. Наполнить новую таблицу данными, представленными на листе «Исх. ланные».

4. Проанализировать данные, представленные новой таблице,  $\mathbf{B}$ средствами инструмента «сводные таблицы», ответив на вопросы, приведенные на листах «2»-«9». В случае, если в соответствии с заданием требуется визуализация результата средствами диаграмм, построить требуемую диаграмму, оформив ее в соответствии с требованиями по оформлению.

Результат работы: двумерная таблица, удовлетворяющая основным предъявляемым к организации хранения информации в среде электронных таблиц требованиям. Набор сводных таблиц, содержащих ответы на поставленные вопросы в виде отображения соответствующей поставленной задаче информации.

## Вопросы для самопроверки:

1. Пять основных требований, которым должен удовлетворять исходный диапазон ячеек для последующего построения по нему сводной таблицы.

2. Сводные таблицы MS Excel: принцип работы, назначение областей «фильтр», «строки», «столбцы», «значения».

3. Сволные таблицы MS Excel: использование вычисляемых полей, дополнительных вычислений для поля, фильтров по подписи и по значению. Группировка данных в сводных таблицах.

4. Построение промежуточных сводных таблиц при несовпадении уровня детализации исходной информации и информации, требуемой для решения поставленной залачи.

## Тема 3. Базы ланных

Лабораторная работа №6. «**Основы структурирования информации** при построении реляционных баз данных»

Цель работы: разработка логической структуры базы данных для хранения информации о результатах мониторинга загрязняющих веществ исследуемых водных объектов.

# Ход работы:

1. На основании данных о результатах мониторинга (представлены в файле «Мониторинг.xlsx», прилагается к работе) разработать логическую структуру реляционной базы данных под хранение указанной информации. В логической структуре должны быть отражены таблицы, связи между ними (вид и направление связи), для каждой таблицы: список атрибутов, ключевое поле, внешние ключи (при необходимости).

Результат работы: логическая структура реляционной базы данных.

# Вопросы для самопроверки:

1. Основные понятия и определения базы данных, системы управления базами ланных.

2. Структура таблиц реляционных баз данных: основные свойства полей и типы ланных.

3. Ключевые, индексированные поля: назначение, способы задания.

4. Основные виды связей меж  $\overline{a}$ таблицами реляционной базы ланных.

5. Основные требования, которым должна удовлетворять логическая структура разрабатываемой базы данных.

# Лабораторная работа №7. «Использование инструментария MS Access для реализации логической структуры базы данных»

Цель работы: реализация разработанной логической структуры базы данных в реляционной СУБД.

# Ход работы:

1. Открыть приложение MS Access и сформировать файл новой базы данных.

2. Средствами MS Access реализовать разработанную на предыдущем шаге логическую структуры базы данных: создать необходимые таблицы, для каждой таблицы задать первичный ключ, определить поле или несколько полей, значения по которым не должны повторяться в пределах данной таблицы, определить поля, значения которых обязательно должны быть определены при добавлении/изменении записи. Для каждого поля определить тип данных, необходимый для хранения представленной информации.

3. Для тех полей, для которых требуется сформировать список допустимых значений на основании фиксированного списка или данных из другой таблицы, а также создать связь с полем другой таблицы базы данных логической структурой (определяется базы ланных). необхолимо воспользоваться инструментом «Мастер подстановок».

4. Для сформированных связей задать опцию проверки целостности данных.

 $13$ 

Результат работы: файл реляционной базы данных с реализованной логической структурой.

#### **Вопросы для самопроверки:**

1. Виды объектов, с которыми работает MS Access. Основные режимы работы с объектом «таблица» в MS Access.

2. Основные свойства полей таблицы базы данных MS Access.

3. Задание простого и составного первичного ключа в MS Access. Использование индексированных полей для проверки значений поля на уникальность.

4. Использование инструмента «Мастер подстановок»: назначение, особенности применения.

5. Назначение опции «проверка целостности данных» при задании связей в MS Access.

*Лабораторная работа №8. «Особенности использования буфера обмена при заполнении таблиц базы данных MS Access»*

**Цель работы:** наполнение базы данных необходимыми сведениями.

### **Ход работы:**

1. Открыть созданный в рамках предыдущей лабораторной работы файл базы данных MS Access.

2. Открыть файл «Мониторинг.xlsx» (прилагается к работе).

3. На основании сведений, представленных в файле «Мониторинг.xlsx», заполнить таблицы базы данных необходимой информацией, используя буфер обмена (операции копирования/вставки). Подготовку необходимых для переноса данных можно осуществлять посредством использования инструмента «сводные таблицы». Для «подстановочных» полей (поля таблицы базы данных MS Access, для которых настроена подстановка) необходимо в MS Excel принудительно задать текстовый формат ячейки, если там представлены числовые значения.

Результат работы: файл реляционной базы данных с заполненными таблицами.

#### **Вопросы для самопроверки:**

1. Подготовка данных средствами MS Excel, представленных плоской таблицей, для их последующего переноса в таблицы MS Access.

2. Особенности вставки данных из буфера обмена при заполнении таблиц MS Access, в частности, при заполнении полей, для которых настроена подстановка.

# *Лабораторная работа №9-10. «Использование конструктора запросов в MS Access для анализа информации»*

**Цель работы:** отработка навыков построения запросов к реляционным базам данных.

### **Ход работы:**

1. Открыть файл базы данных предыдущей лабораторной работы.

2. Открыть файл «3 - ЗАДАНИЕ ПО БД Мониторинг.docx» (прилагается к работе), ознакомиться с приведенным заданием.

3. Используя инструмент «Конструктор запросов» в MS Access, сформировать запросы к таблицам базы данных, которые позволяют получить требуемую в соответствии с заданием информацию.

Результат работы: файлы реляционной базы данных с перечнем запросов, возвращающих в табличном виде информацию, соответствующую поставленным задачам.

#### **Вопросы для самопроверки:**

1. Три основных группы таблиц, которые обязательно должны присутствовать в запросе.

2. Условия отбора, особенности задания нескольких условий отбора при использовании конструктора запросов MS Access.

3. Группировка данных в запросах MS Access. Перекрестные запросы.

4. Использование промежуточных запросов при несовпадении уровня детализации исходной информации и информации, требуемой для решения поставленной задачи.

*Лабораторная работа №11. «Возможности использования данных, представленных в базе, в других приложениях»*

**Цель работы:** ознакомление с возможностями интеграции базы данных с другими приложениями.

### **Ход работы:**

1. Открыть файл базы данных предыдущей лабораторной работы.

2. Открыть файл «3 - ЗАДАНИЕ ПО БД Мониторинг.docx» (прилагается к работе).

3. Сформировать запрос на основании структуры таблицы, представленной на рисунке 1 в файле «3 - ЗАДАНИЕ ПО БД Мониторинг.docx».

4. Открыть приложение MS Excel.

5. Воспользовавшись инструментом получения внешних данных из MS Access, установить подключение к сформированному ранее запросу.

6. Отобразить результаты подключения к запросу базы данных в виде таблицы, сводной таблицы и сводной диаграммы (на трех разных листах).

Результат работы: запрос, отображающий необходимую для последующего анализа и визуализации средствами электронных таблиц информацию. Файл Excel с настроенным подключением к базе данных в виде электронных таблиц и сводной диаграммы.

### **Вопросы для самопроверки:**

1. Особенности подготовки данных в базе для их последующего использования в среде электронных таблиц.

2. Подключение внешних данных в MS Excel в виде таблицы, сводной таблицы, сводной диаграммы.

# Тема 4. **Информационные технологии в гидроакустических исследованиях. ГИС-системы**

Применение гидроакустического метода в изучении морфологии дна водоемов: способы сбора и обработки гидроакустической информации, моделирование и визуализация рельефа дна изучаемого водного объекта.

# *Лабораторная работа №12-13. «Основы работы с программами обработки гидроакустической информации»*

**Цель работы:** обработка гидроакустической информации специализированными программными продуктами, входящими в гидроакустические комплексы.

## **Ход работы:**

1. Открыть приложение «Bottom\_One\_Freq» программно-аппаратного комплекса «АсКор».

2. Открыть прилагаемый к работе файл обработки (с расширением \*.trd).

3. Провести покадровую обработку прилагаемого файла на предмет оцифровки линии дна исследуемого водоема. Результаты обработки каждого кадра сохранить в файл, используя инструментарий приложения.

Результат работы: файлы данных, получаемые в ходе обработке эхограмм.

### **Вопросы для самопроверки:**

1. Интерфейс и основные настройки программы камеральной обработки гидроакустической информации «Expedition».

2. Содержание файла данных, назначение страниц обработки, кадров обработки.

3. Содержание панели результатов и представленной на ней информации.

4. Ход обработки данных программой «Expedition».

# *Лабораторная работа №14-15. «Применение статистических поверхностей для визуализации рельефа дна водного объекта»*

**Цель работы:** отработка навыков построения статистических поверхностей средствами ГИС.

# **Ход работы:**

1. Открыть приложение ArcMap.

2. Сформировать новый файл карты и новое хранилище данных. Настроить систему координат карты, выбрав проекционную СК «Pulkovo\_1942\_3\_Degree\_GK\_CM\_21E».

3. Добавить класс объектов «Водоемы» из соответствующего shp-файла (прилагается к работе) на карту.

4. Подключить прилагаемый к работе файл с данными по глубинам c расширением \*.xlsx к карте в виде точечных объектов.

5. Используя инструменты интерполяции, сформировать два новых класса (слоя) объектов (для методов ОВР и Кригинг).

6. Обрезать полученные на предыдущем шаге слои по контуру водоема, представленного в классе объектов «Водоемы».

7. Визуализировать рельеф дна водного объекта с помощью изолиний методом ОВР и Кригинг.

Результат работы: цифровая карта рельефа дна водного объекта (в виде изолиний).

### **Вопросы для самопроверки:**

1. Способы задания статистических поверхностей в ГИС.

2. Основные методы интерполяции данных при построении статистических поверхностей в GRID-модели.

3. Ход построения статистической поверхности средствами ГИС (на примере значений глубины).

### **ЗАКЛЮЧЕНИЕ**

<span id="page-17-0"></span>В результате освоения дисциплины у студента формируются знания, умения и навыки по применению современных информационных технологий в решении задач, связанных с организацией и анализом экологической информации.

В результате изучения дисциплины студент должен знать особенности применения математического аппарата в профессиональной деятельности, значение информации в развитии современного информационного общества, опасности и угрозы, возникающие в этом процессе. Уметь применять математические методы в биологии, соблюдать основные требования информационной безопасности, в том числе защиты государственной тайны, работать с компьютером как средством управления информацией. Владеть основными методами, способами и средствами получения, хранения, переработки информации, в том числе в глобальных компьютерных сетях.

# **СПИСОК ЛИТЕРАТУРЫ**

Основная литература:

<span id="page-18-0"></span>1. Кибардин, А. В. Работа пользователя в приложениях Microsoft Office: учебное пособие / А. В. Кибардин, М. Ш. Гадельшин. — Екатеринбург, 2018. — 102 с.

2. Фомичева, С. Г. Разработка, проектирование и сопровождение приложений баз данных: учебное пособие / С. Г. Фомичева. — Норильск: ЗГУ им. Н.М. Федоровского, 2021. — 185 с.

Дополнительная литература:

1. Информационные технологии [Электронный ресурс]: учебное пособие / З.П. Гаврилова, А.А. Золотарев, Е.Н. Остроух и др.; Министерство образования и науки Российской Федерации, Федеральное государственное автономное образовательное учреждение высшего профессионального образования «Южный федеральный университет". - Ростов: Издательство Южного федерального университета, 2011. - 90 с. (ЭБС «Университетская библиотека онлайн»).

Локальный электронный методический материал

Андрей Викторович Алдушин

# **ИНФОРМАЦИОННЫЕ ТЕХНОЛОГИИ**

*Редактор И. Голубева*

Локальное электронное издание

Уч.-изд. л. 1,5. Печ. л. 1,3.

Федеральное государственное бюджетное образовательное учреждение высшего образования «Калининградский государственный технический университет», 236022, Калининград, Советский проспект, 1